## GANGJIN & Web<br>Contents

<span id="page-1-0"></span>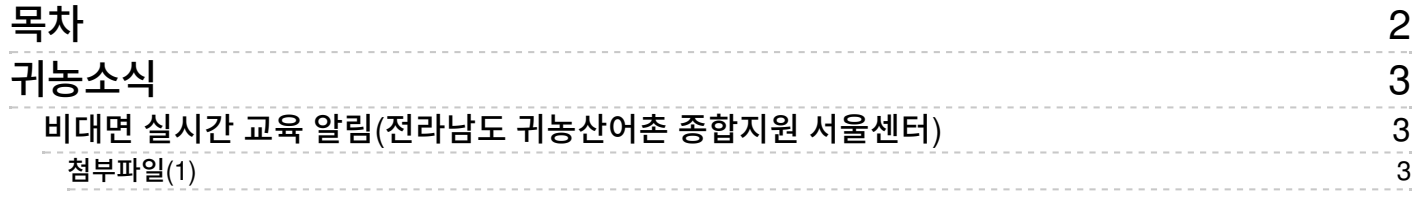

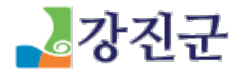

<span id="page-2-0"></span>귀농소식

[귀농정보](/atec/helper) > [귀농소식](/atec/helper/news/agr_news) > 귀농소스

## <span id="page-2-1"></span>비대면 실시간 교육 알림(전라남도 귀농산어촌 종합지원 서울센터)

작성일 2021.01.11 17:55 등록자 관리자 조회수 163

<span id="page-2-2"></span>첨부파일(1) \_人 귀농산어촌 온라인교육 접속 [메뉴얼\\_유튜브.pdf](/ybscript.io/common/file_download/532779/219705/%EA%B7%80%EB%86%8D%EC%82%B0%EC%96%B4%EC%B4%8C %EC%98%A8%EB%9D%BC%EC%9D%B8%EA%B5%90%EC%9C%A1 %EC%A0%91%EC%86%8D %EB%A9%94%EB%89%B4%EC%96%BC_%EC%9C%A0%ED%8A%9C%EB%B8%8C.pdf?pkey=) \_79 hit/ 1.65 MB [ [다운로드](/ybscript.io/common/file_download/532779/219705/%EA%B7%80%EB%86%8D%EC%82%B0%EC%96%B4%EC%B4%8C %EC%98%A8%EB%9D%BC%EC%9D%B8%EA%B5%90%EC%9C%A1 %EC%A0%91%EC%86%8D %EB%A9%94%EB%89%B4%EC%96%BC_%EC%9C%A0%ED%8A%9C%EB%B8%8C.pdf?pkey=)][ [미리보기](/Viewer/219705)]

비대면 실시간 교육 접속 매뉴얼

1. 스마트 폰 방법

- 유투브 →전남귀농산어촌 → 실시간방송 클릭 →구독누르기 →채팅창에 출석 체크(안내되는 주소 클릭)

※ 출결 인정 기준

① 채팅창에 공지된 주소로 출석 확인한 경우만 출석 인정

② 출석 확인 주소는 교육 시작 후, 교육 종료 전 채팅창으로 공지

③ 출석 주소 공지 시간(교육 시작후 10분까지/ 교육 종료후 15분까지 각각1회, 총2회 출석 확인 주소를 공지)

④ 댓글 20분 간격으로 이름+휴대폰 뒤 4자리 입력

⑤ 출석 불인정(교육 사전 신청 없이 교육 수강하시는 경우 불인정)

2. PC접속 방법

3. 출석 체크 방법

첨부파일 확인 바랍니다.

교육 신청은 전남귀농산어촌 종합지원센터 홈페이지에 있습니다. (교육신청을 미리하시고 교육을 받으셔야 합니다.)

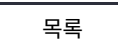

COPYRIG HT ⓒ G ANG JIN-G UN. ALL RIG HT RES ERVED.

(http://www.gangjin.go.kr)

## GANGJIN **Web Contents**

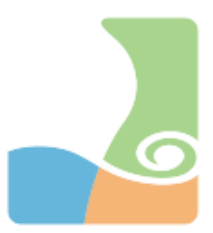